#### **Repeat Issues that undermine the integrity of the Portal:**

#### **Not using Portal as primary means of communication regarding referrals.**

- $\checkmark$  If you are communicating with a proponent regarding a particular referral there should be a record of that communication submitted to the Portal.
- $\checkmark$  Email correspondence, records of phone calls, reports, analysis, final reports, field notes etc all need to be uploaded!
- $\checkmark$  Try to use adequate grammar and sentences in responses.

#### **Not checking / adding Permissions for the licensee's user group when submitting amendments.**

- $\checkmark$  Ensure you review permissions prior to submitting a child submission to ensure all relevant users and user groups are checked on. Use the Buttons! And **SAVE** if you make changes
- $\checkmark$  Ensure permissions for government and licensees, industry user groups are *unselected* when submitting confidential documents, maps and analysis referencing Traditional Use Data.

## **Repeat Issues (cont.):**

#### **Not notifying the appropriate users with Email notifications:**

- $\checkmark$  Consider who needs to see this amendment, remembering email notification is different than Permission. You can have Permission but not be notified, or be notified yet not have Permission.
- $\checkmark$  Usually if the person needs to be notified, he/she should have permission too.
- Click on the **Add Parent Submission Notifications**, and **Add Other Amendment Submission Notifications**.
- $\checkmark$  Ensure you review the email notifications to ensure all necessary users are listed.

## **Repeat Issues (cont.):**

### **Improper Submission Naming**

 $\checkmark$  Ensure you name your submissions with enough information to quickly identify what it contains. For example **"Final Recommendations", "TUS Analysis Report", "Field Visit Summary"**  etc..

#### **Not Clicking SAVE:**

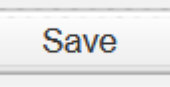

- Very important to click the **SAVE** button in Content Node and Permissions Node.
- $\checkmark$  Must do this after any changes you make. Can resave multiple times.
- $\checkmark$  This action writes any edits you have done to the database, so they are there for you to retrieve in draft, or as a submitted record of your communication.

## **Repeat Issues (cont.):**

#### **Not linking your child submission to the Parent ID:**

 $\checkmark$  When responding to a referral make sure you have properly linked your submission to the correct Parent ID.

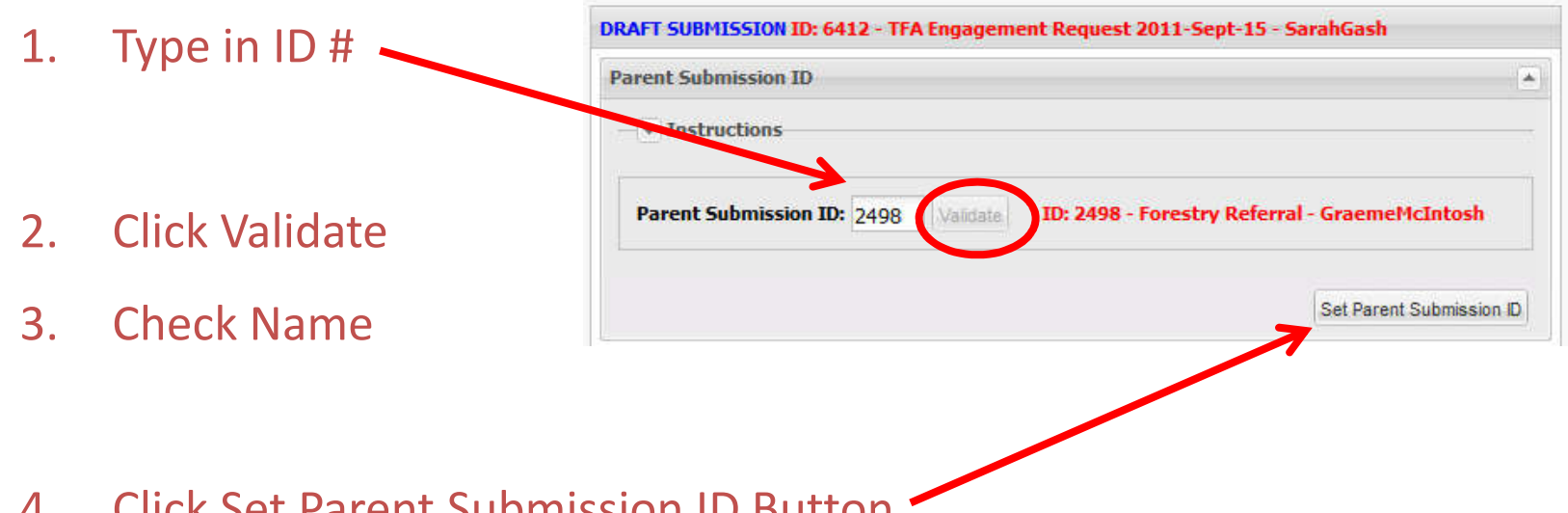

4. Click Set Parent Submission ID Button

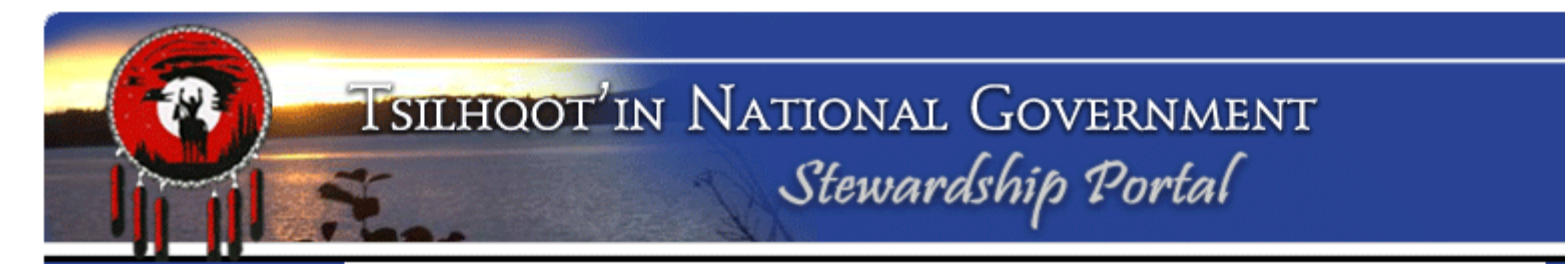

## **Repeat Issues (cont.):**

#### **Not updating status of Parent Submissions.**

- $\checkmark$  If you submit a final report, or recommendations, update the Parent ID's status to **"Under Monitor"**
- When you start work on a **"New"** Referral, update the referral to **"In Progress"**

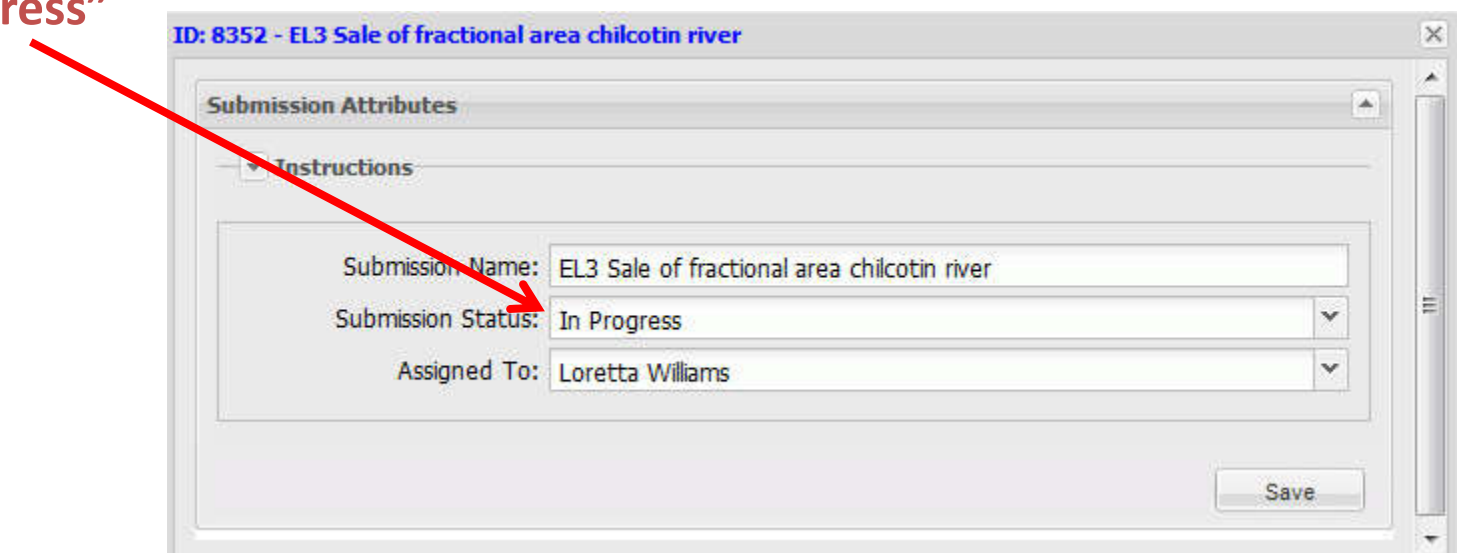

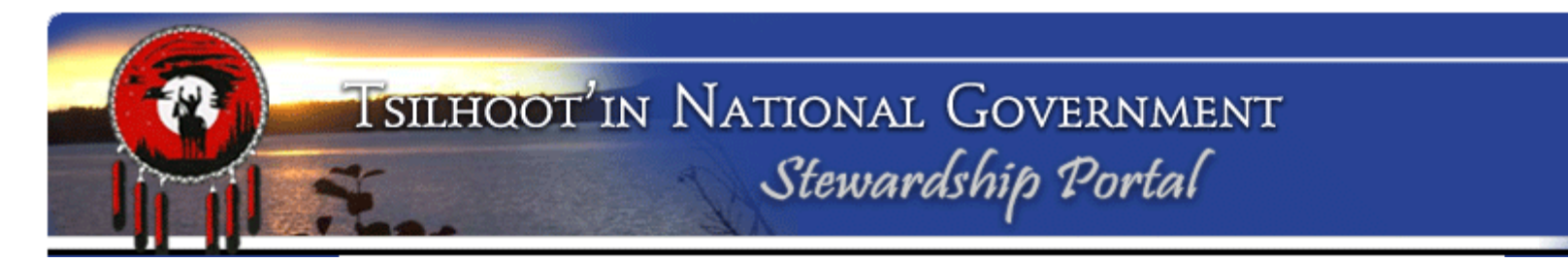

## **Repeat Issues (cont.):**

#### **Not Deleting Draft submissions that are no longer needed.**

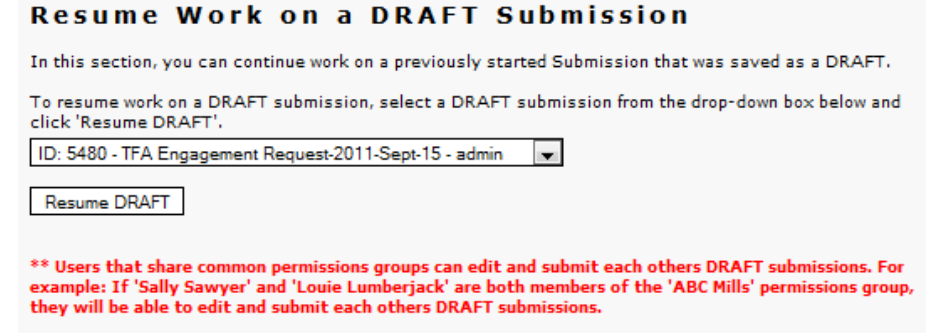

**Periodically review the list of DRAFT submissions for submissions you started but never submitted and delete these.** 

• **Do this by opening the submission in the Resume Draft Submissions section on the Fill a Form page. Scroll down to the end of the form and click the "Delete this** 

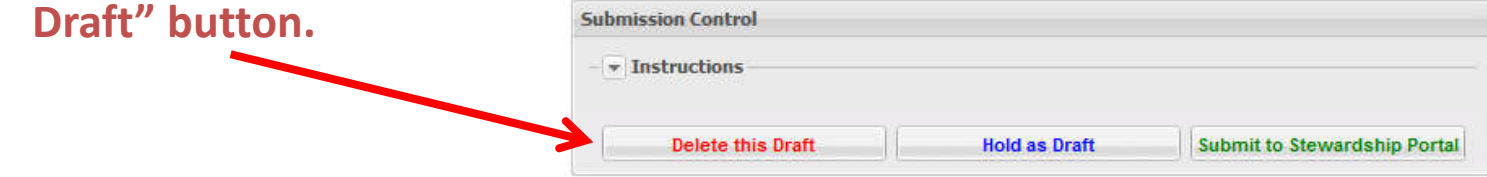

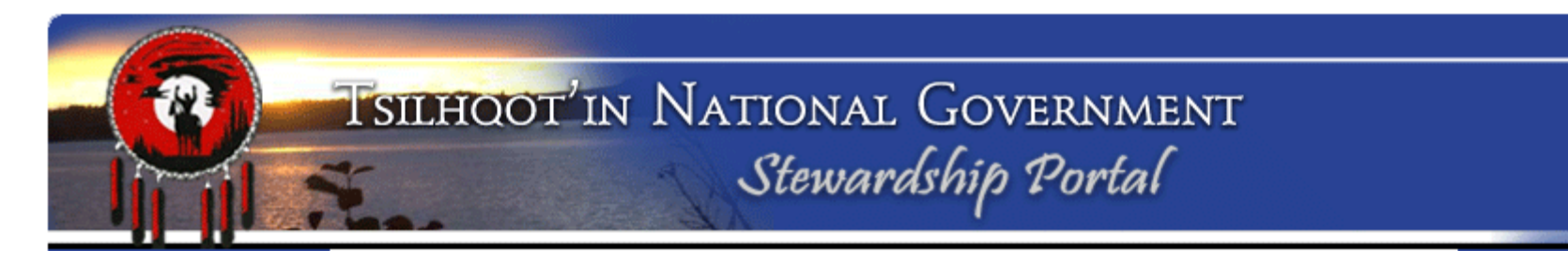

## **Where to get help?:**

• In addition to Instructions on each node, reference materials are readily available for download from the Document Downloads page.

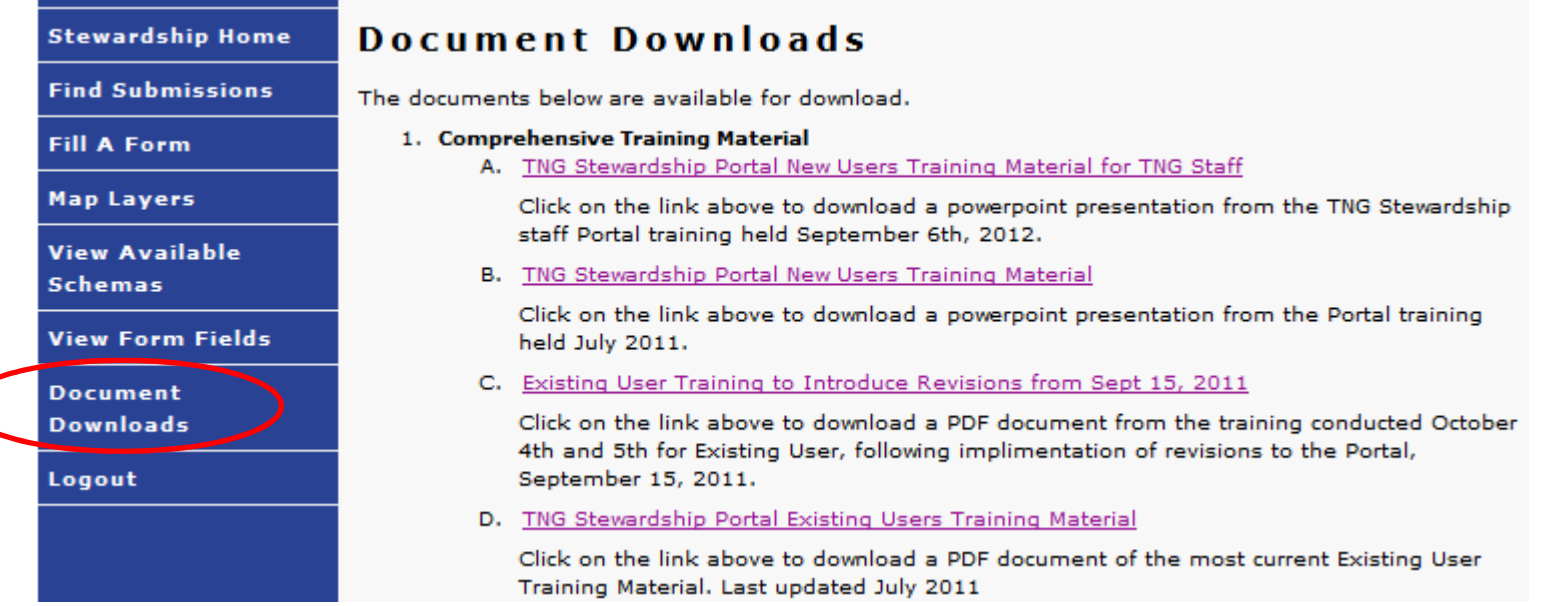